# **מוכנים למדריך פינטרסט?**

# תפנו בערך כ10- דק' כדי לעשות את זה כמו שצריך

#### WWW.JULIA-DIGITAL.CO.IL

# **שלב ראשון**

# כנסו במחשב לאתר PINTEREST.COM

בטלפון -> כנסו לחנות

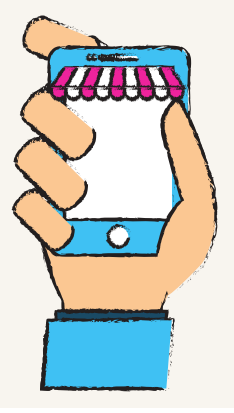

#### ותורידו את האפליקציה

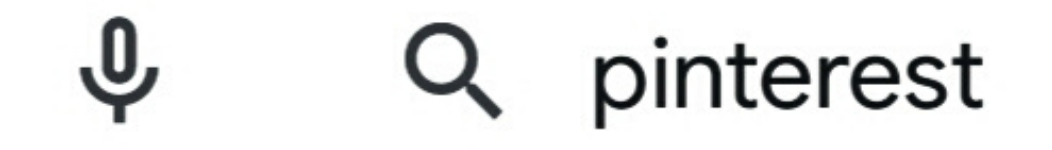

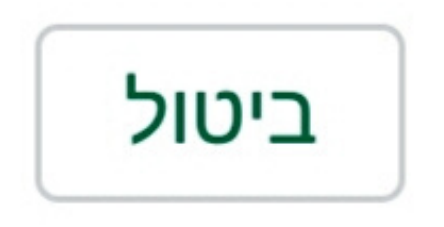

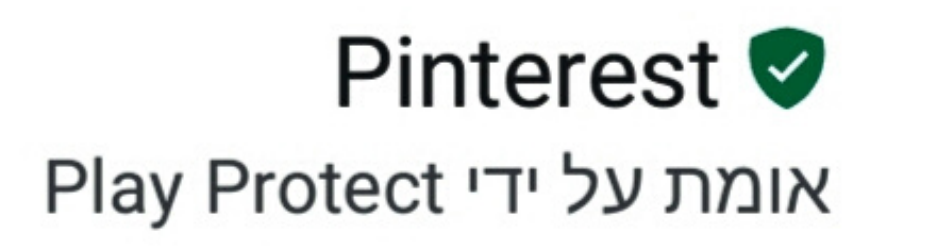

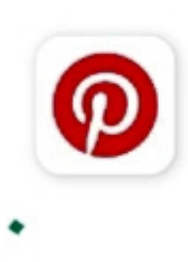

# עכשיו בואו נפתח משתמש עסקי ולא פרטי (ככה נוכל לראות את כל האנליטיקס וגם יש יותר פיצ'רים)

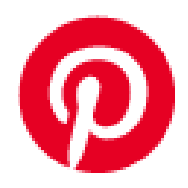

#### **Welcome to Pinterest**

Find new ideas to try

Log in

Sign up

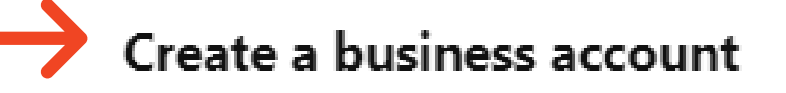

# ממליצה לעשות את הפעולה הזו במחשב ולאחר מכן תעברו לטלפון

# **שלב שני עריכת משתמש**

אחריי שתלחצו על " יצירת משתמש עסקי " תצטרכו למלא את כל הפרטים שמופיעים בשדות- (אתר לא חייב אבל אם יש זה מעולה)

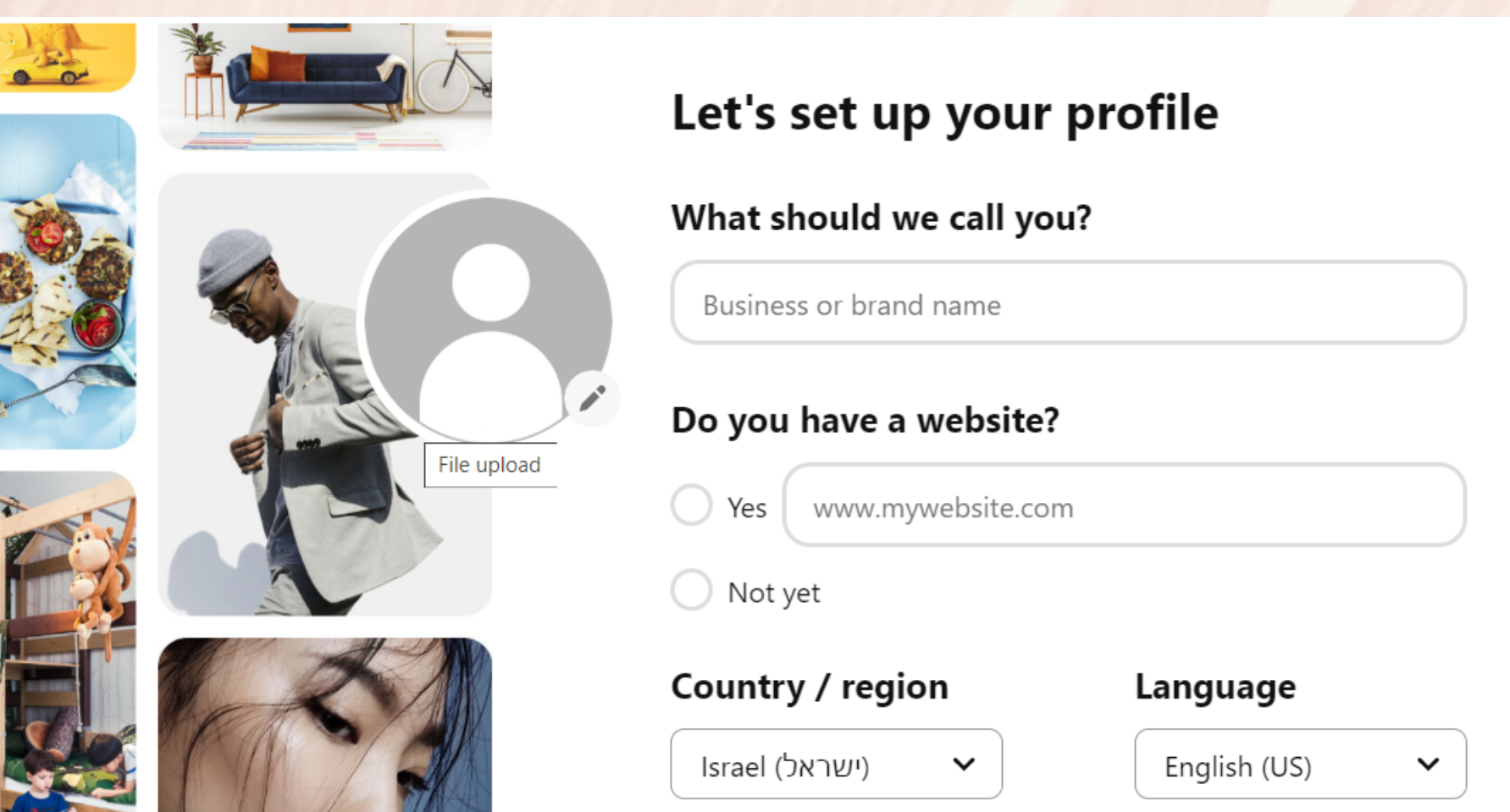

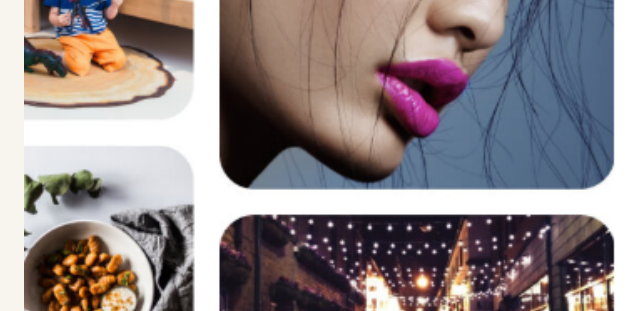

#### ב-BUSSINESS NAME תכתבו את השם שלכם או שם העסק שלכם תלוי מה השימוש שלכם בפינטרסט

Next

ממליצה באודות לתמצת כמה שיותר ולאפיין את עצמכם בצורה מדוייקת נסו לענות על השאלות האלו: מי אתם? מה אתם עושים? והנעה לפעולה?

#### לאחר שהגדרתם במחשב -> משתמש עסקי אין בעיה להתחיל לערוך בטלפון

אל תשכחו ללחוץ על זה כדי שיפתח לכם התפריט

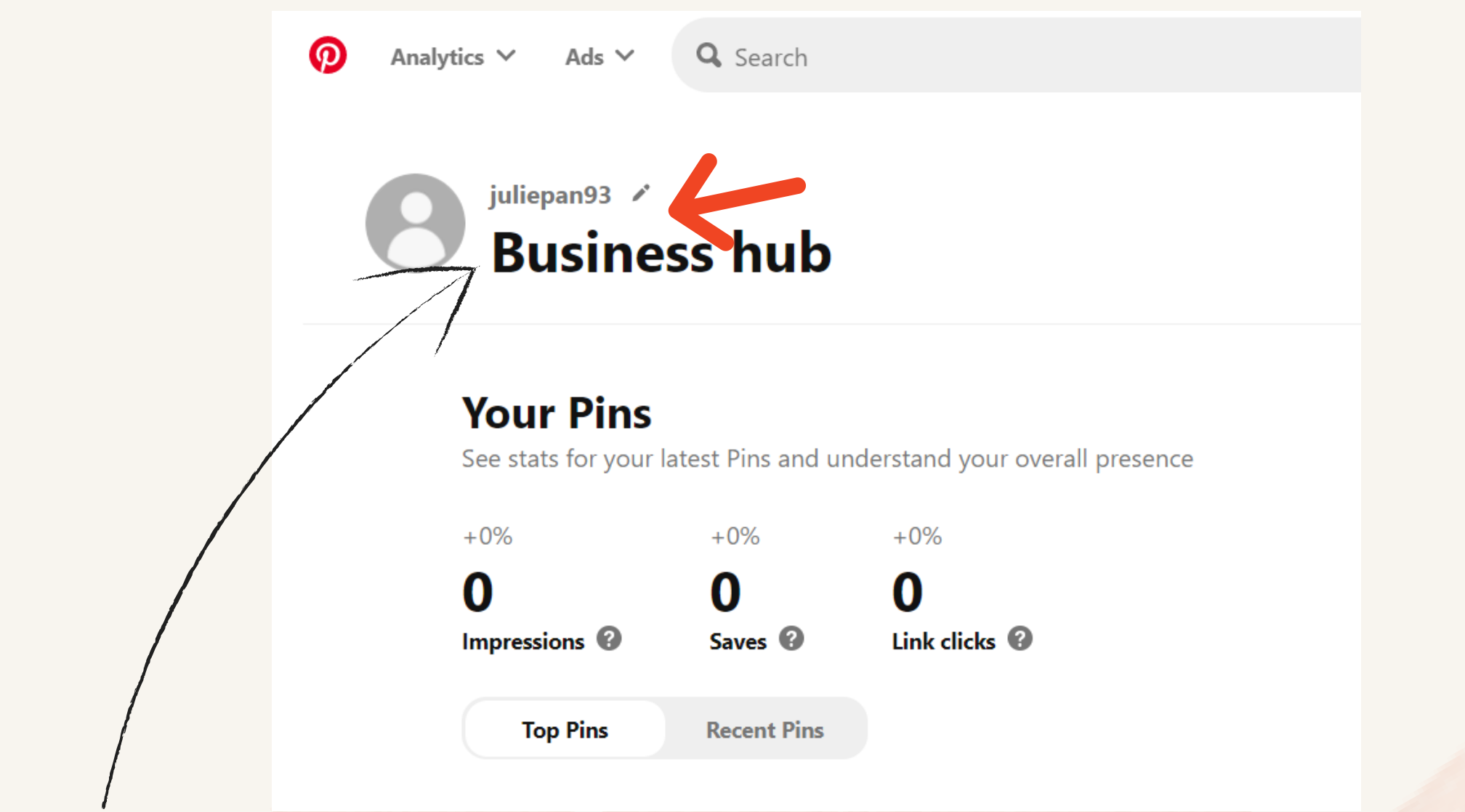

#### תלחצו על עיפרון ובואו נתחיל לערוך

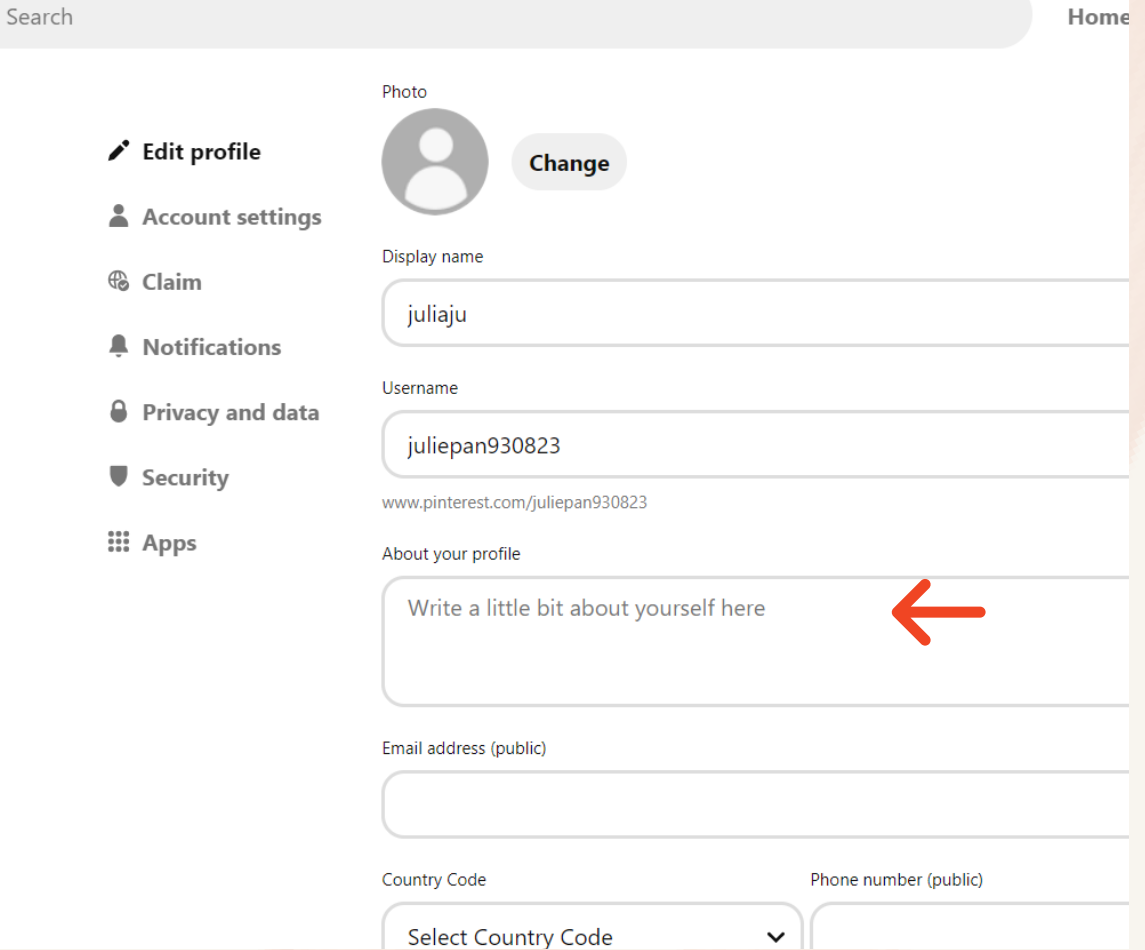

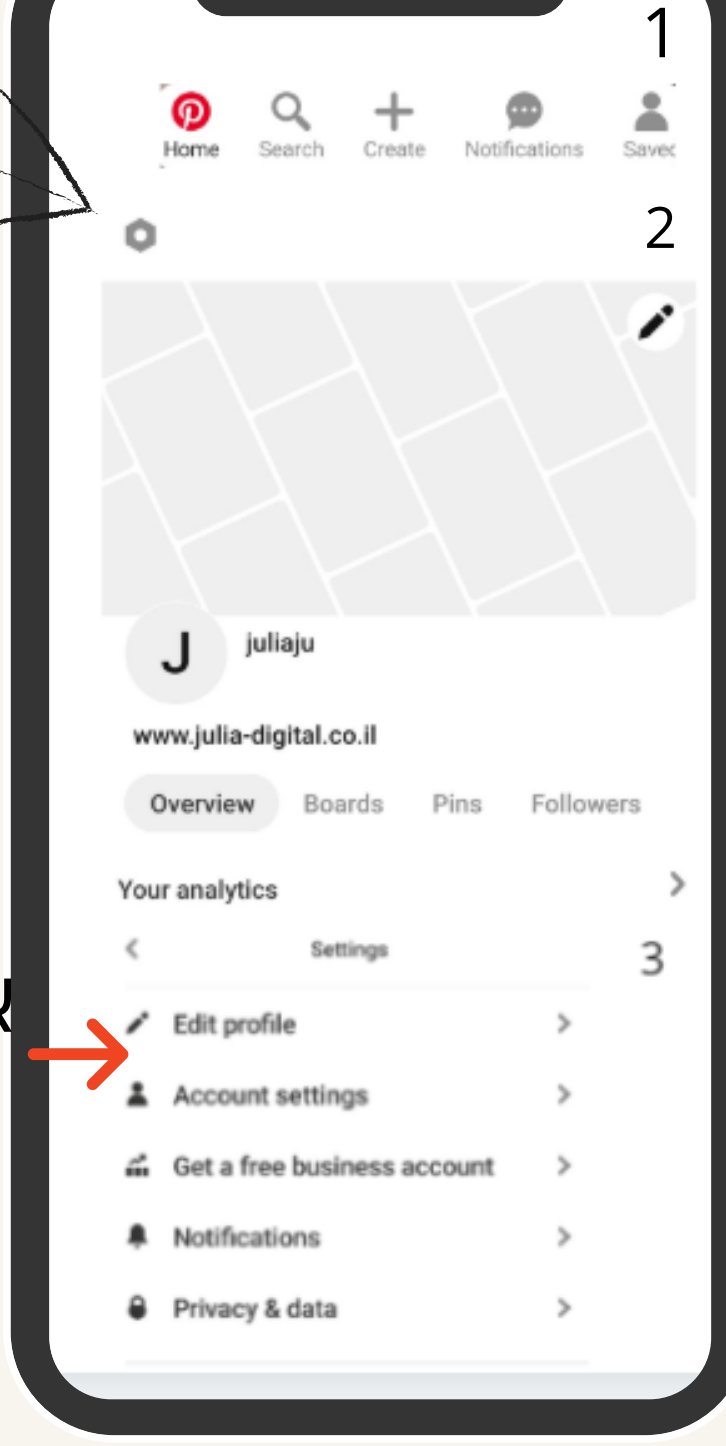

## לאחר שעברתם גם כן על ACCOUNT SETTINGS תעברו ל CLAIM

על ידי כפתור "CLAIM" ברו את המשתמש לאתר שלכם ם כן לאינסטגרם.

#### אל תשכחו לערוך

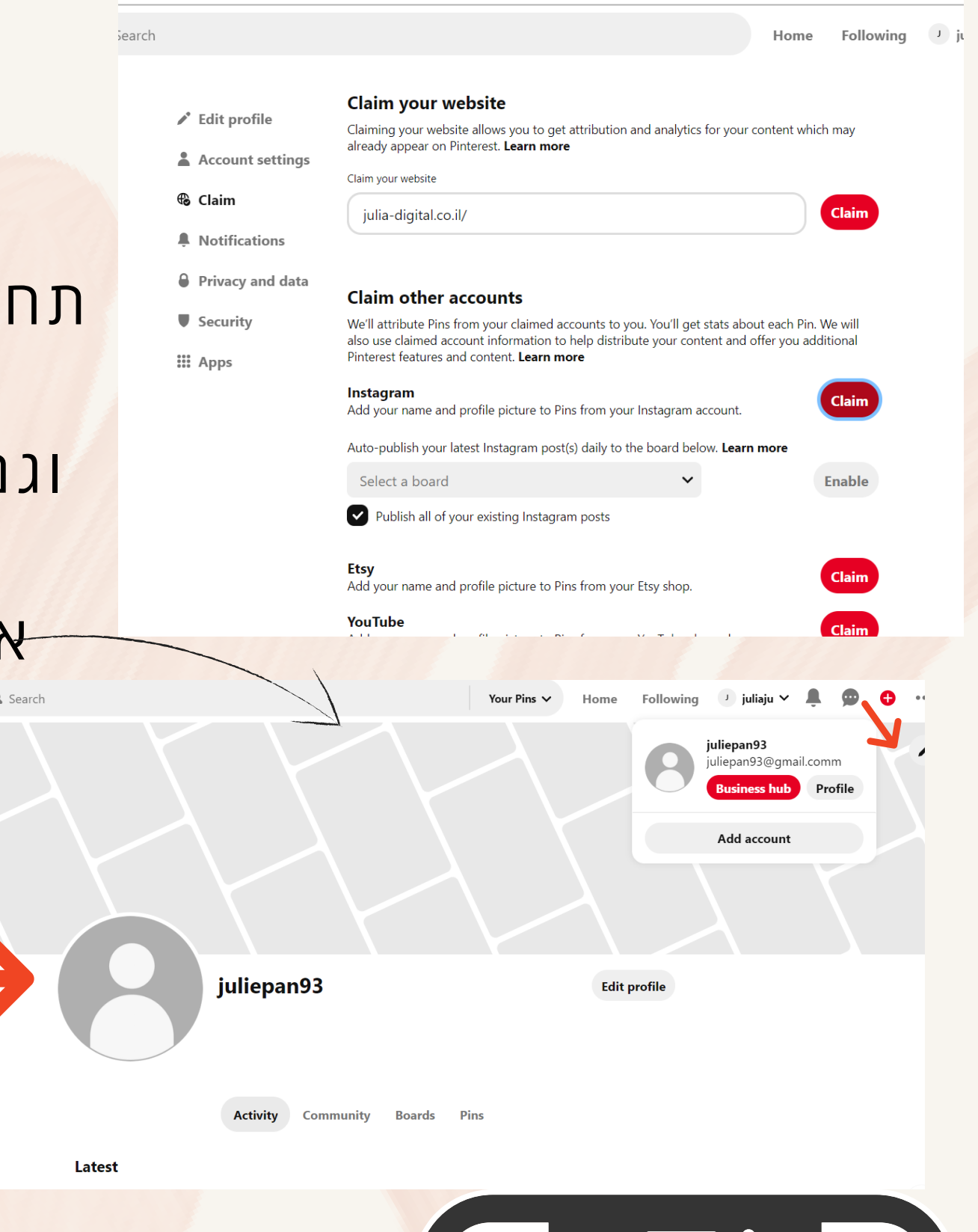

הפעולה של "CLAIM" נועדה בשביל לומר "המשתמש הזה הוא שלי " "האתר הזה הוא שלי "

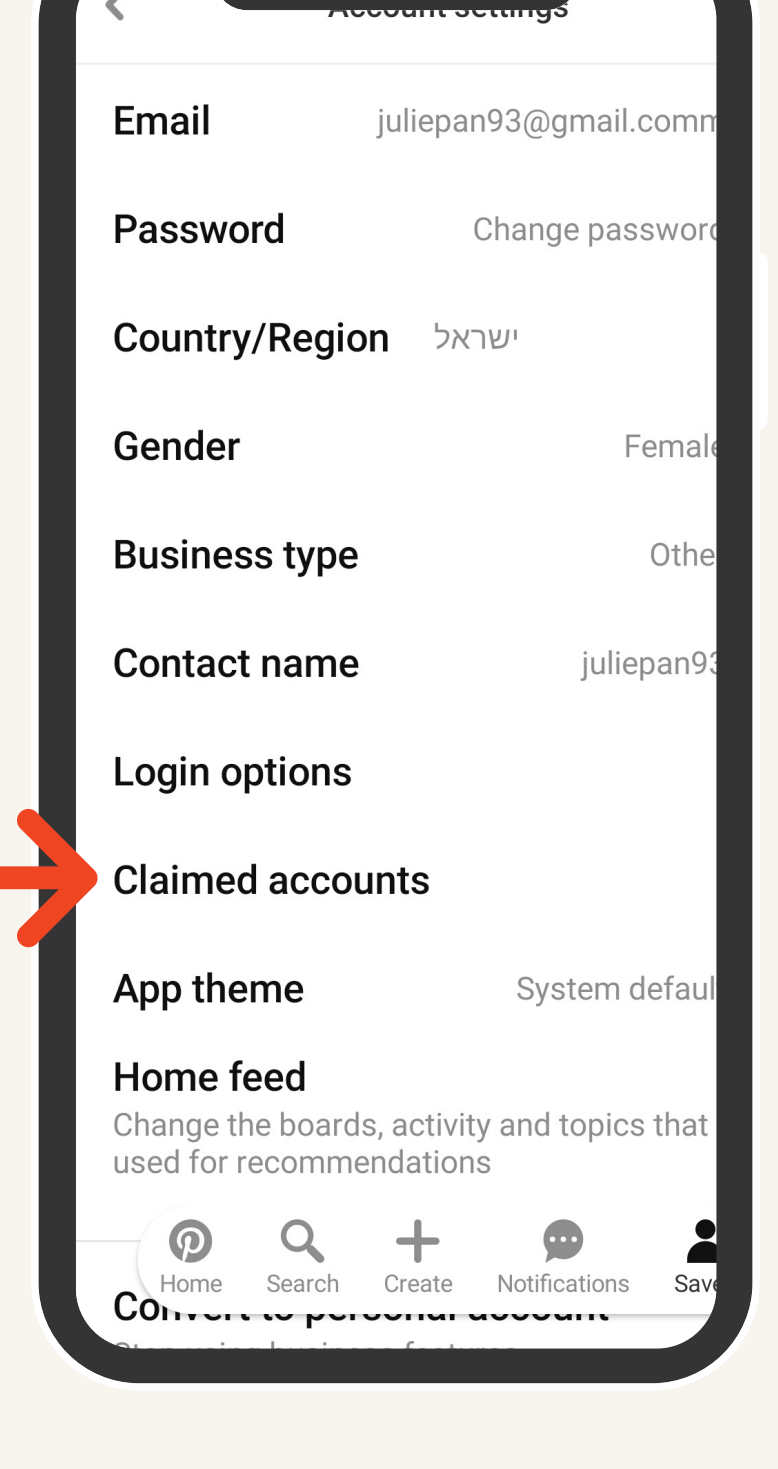

# **שלב שלישי הכייף מתחיל**

### .... לפני נעשה הבחנה בין <u>"PINS" ל</u>בין "BOARDS"

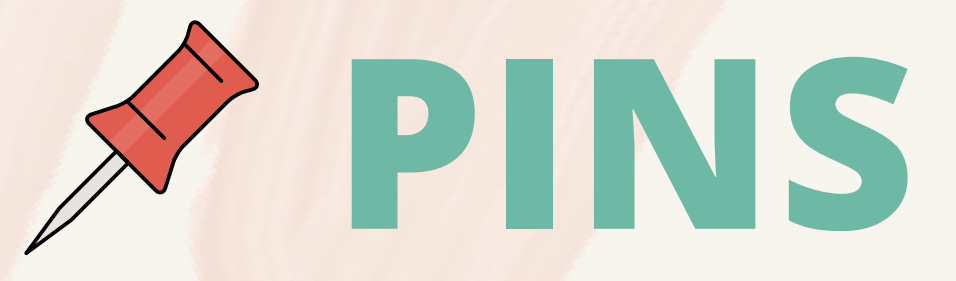

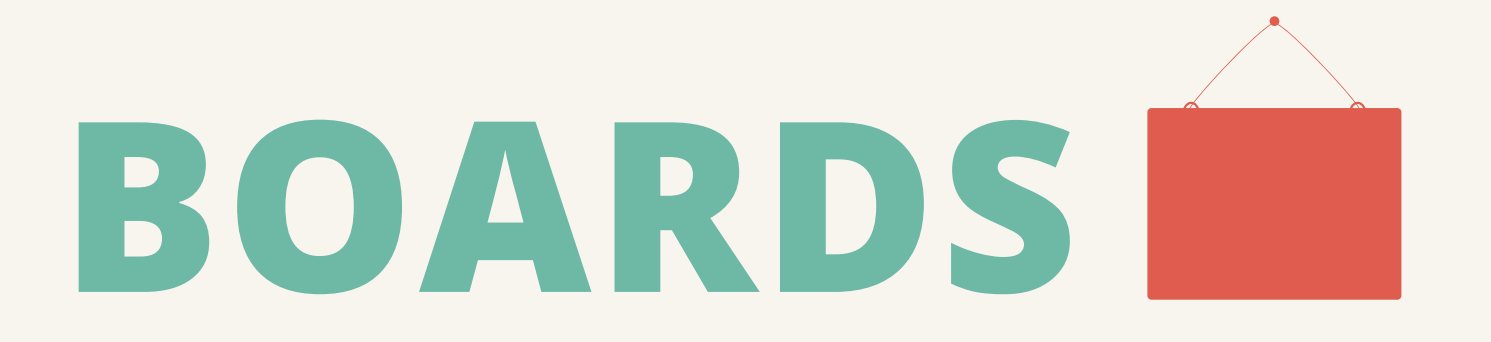

### הוא יותר כמו קולאג' של פוסטים שמאופיינים באותו תחום או נישה. בעצם "BOARDS "נועדו לארגן את כל "PINS "לקטגוריה מסוימת

אחריי שסיימנו עם החלק המשעמם בואו נעבור לחלק הכי כייפי במדריך

תחשבו על זה כפוסט בודד שאתם

#### מעלים ברשת חברתית

### תלחצו על תמונת הפרופיל וזה יביא אותכם לפרופיל שלכם אני מתחילה עם BOARD קודם

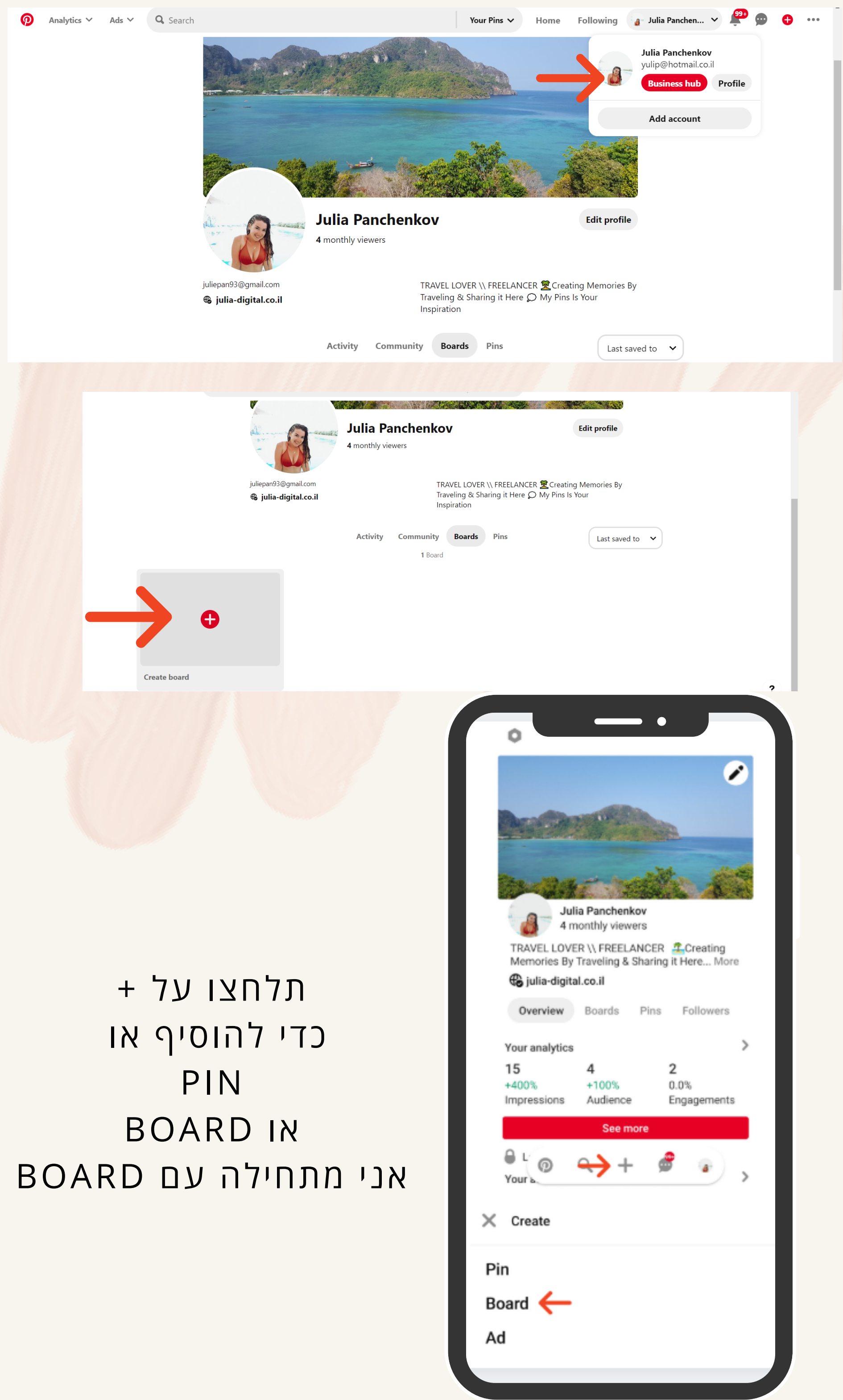

### המדריך הוא על יצירת "BOARD & PINS" יש לכם אופציה ממש שלכם. לתכנן את הטיול שלכם על ידי אוסף של כל מיני "PINS" מהמשתמשים אחרים

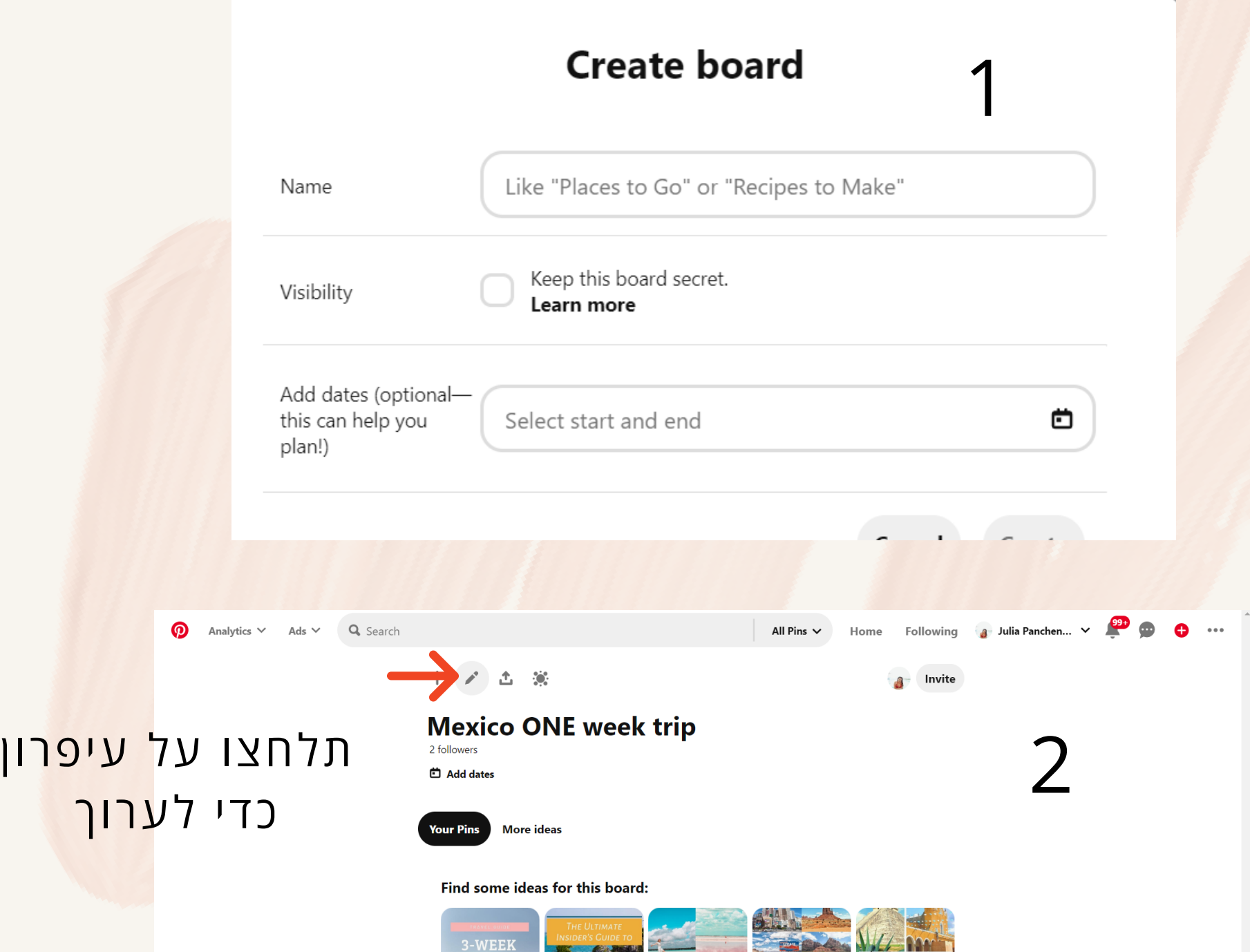

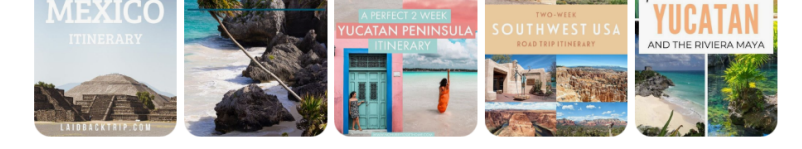

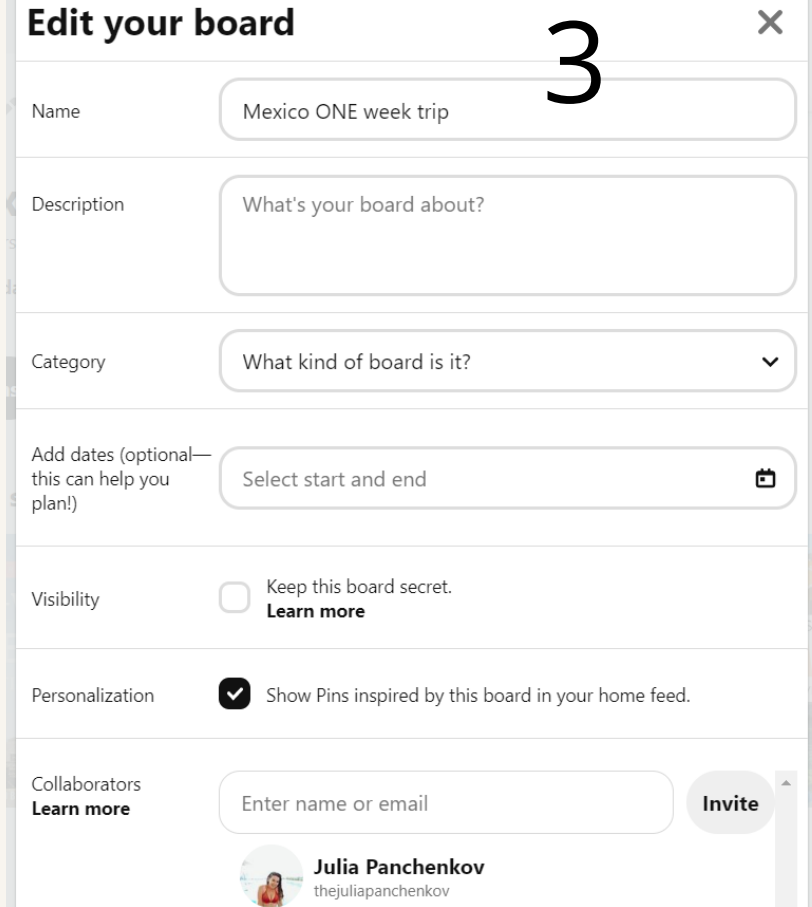

תאפיינו את BOARD שלכם על מה זה? מה הקוראים הולכים לראות פה?

### בטלפון זה יראה ככה תשימו לב לשלבים

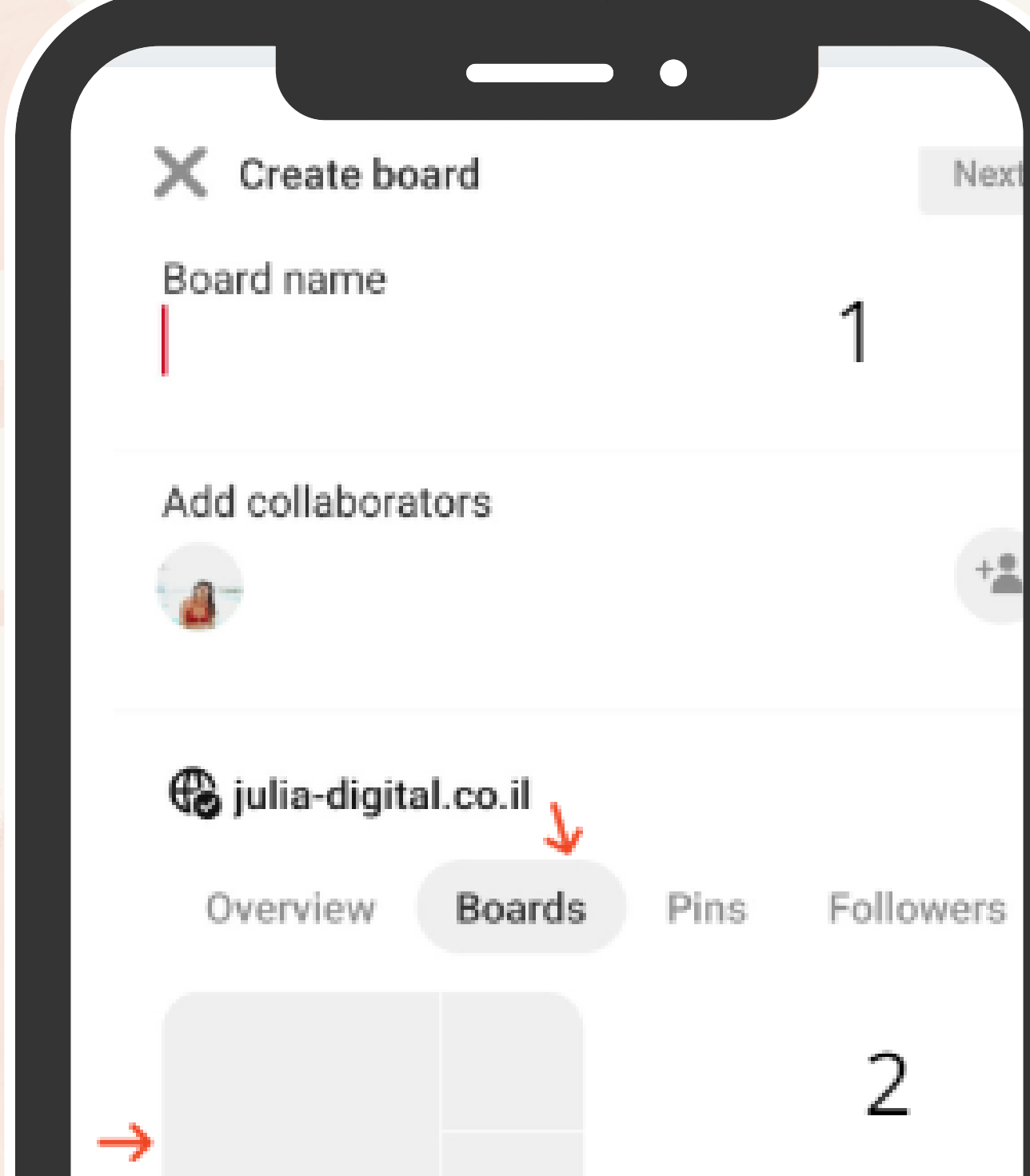

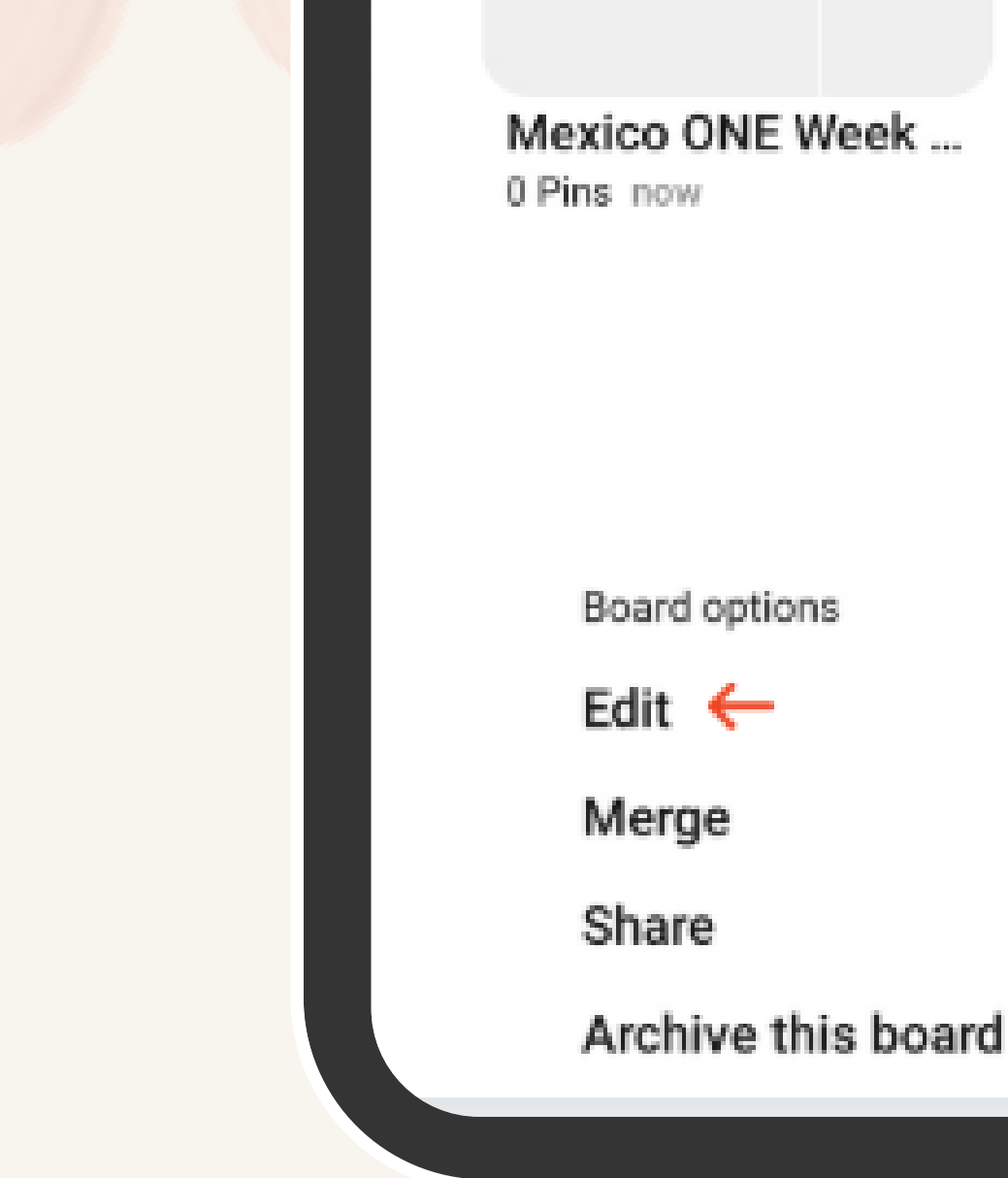

\*\*\*

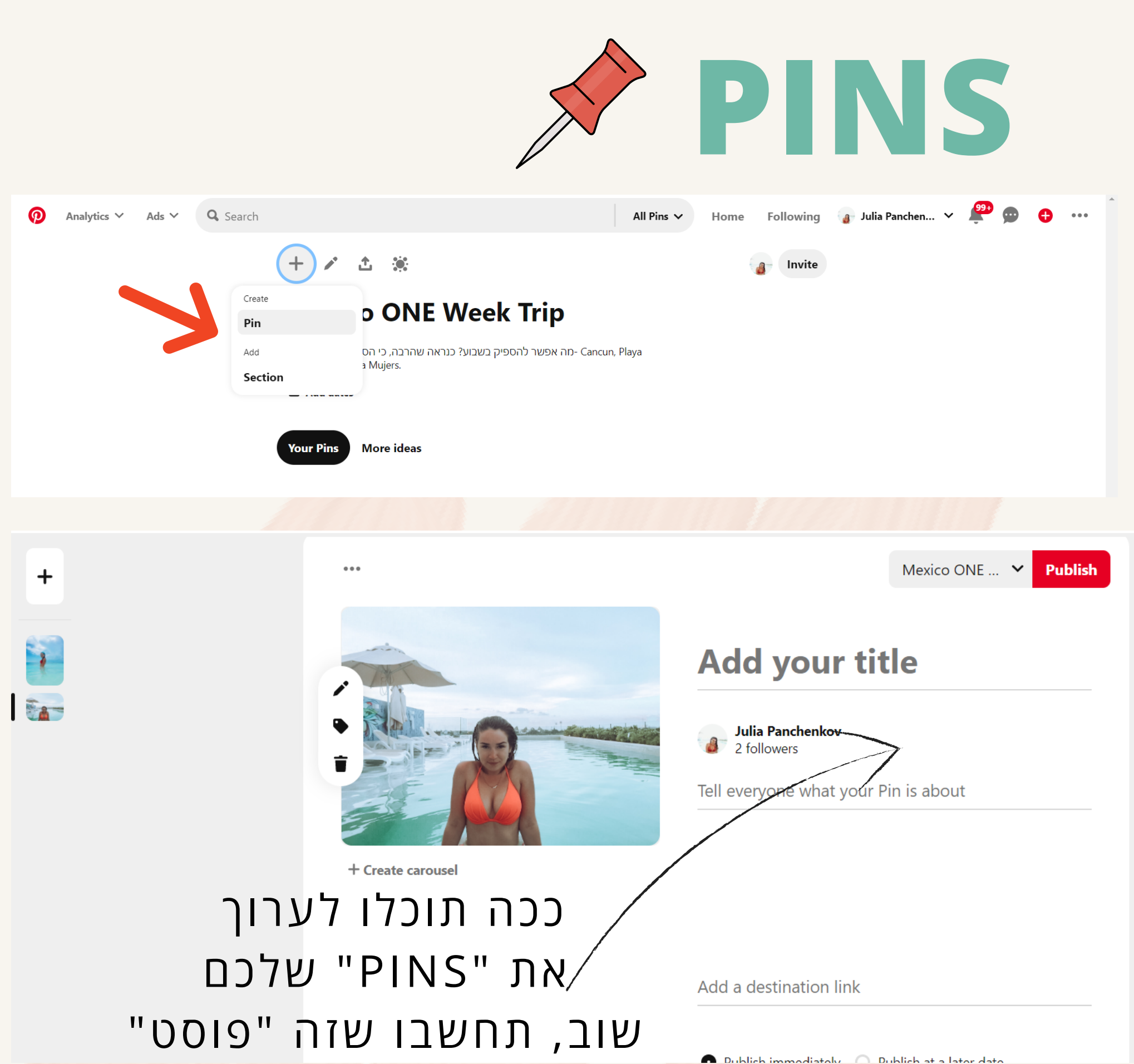

בתוך "קולאג' = BOARDS"

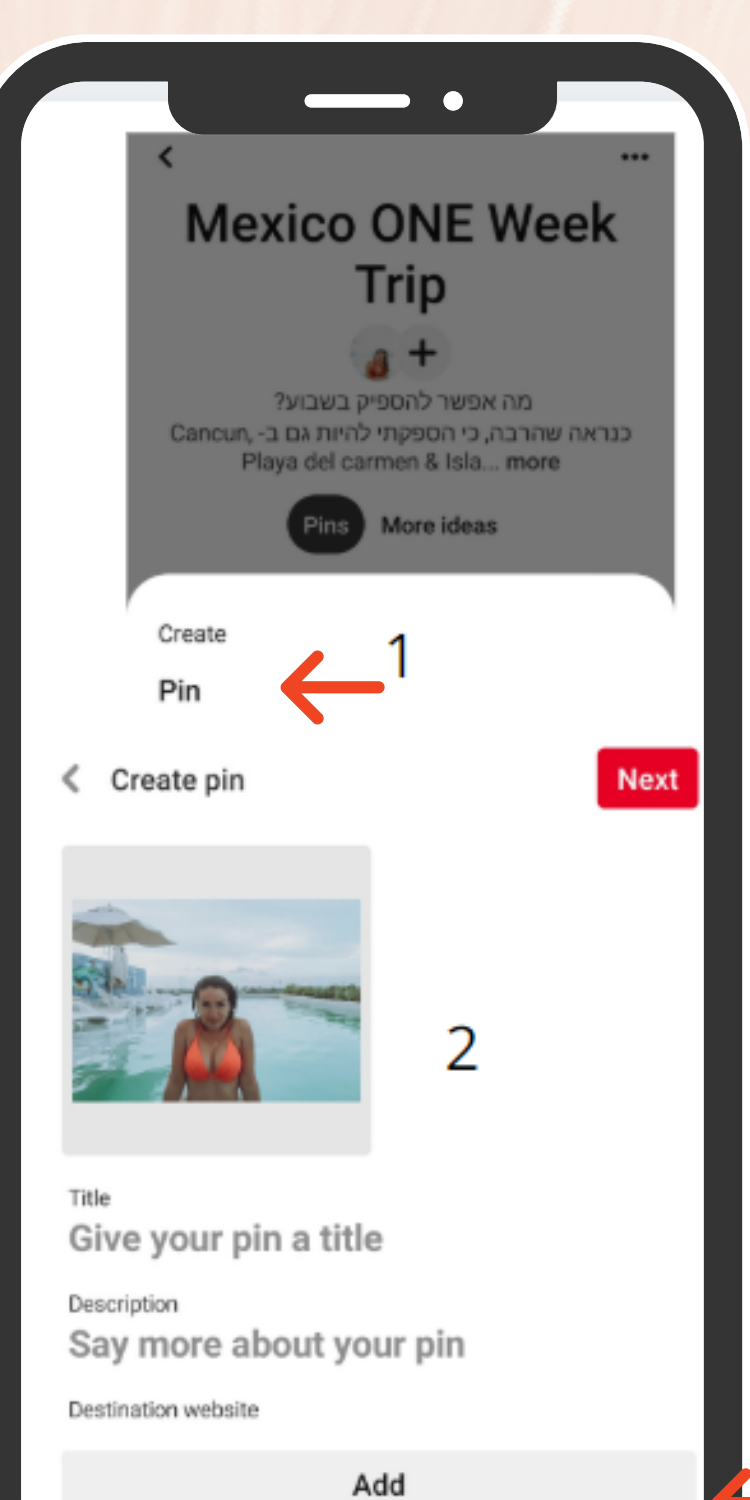

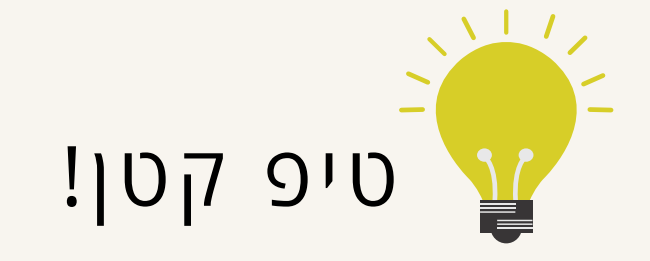

אם יש לכם אתר

תוסיפו אותו וברגע שילחצו על התמונה יגיעו לאתר שלכם.

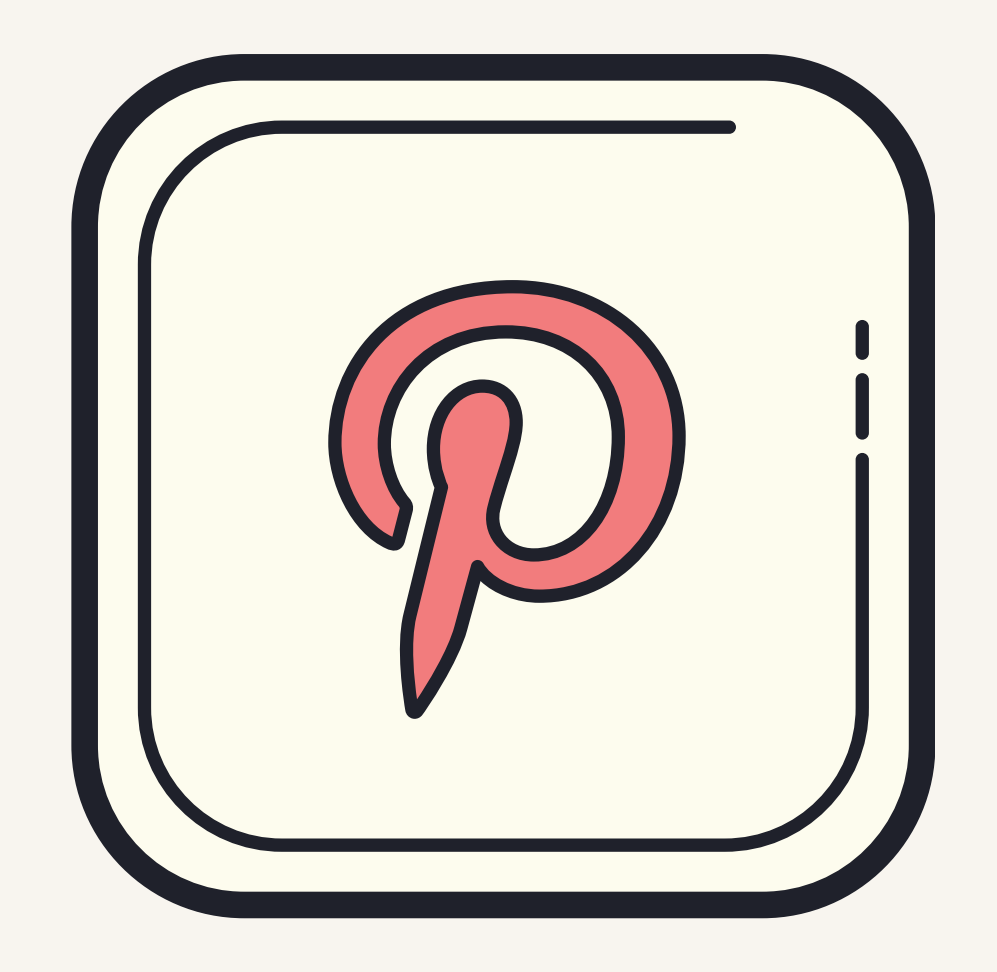

# VISIT MY PINTEREST

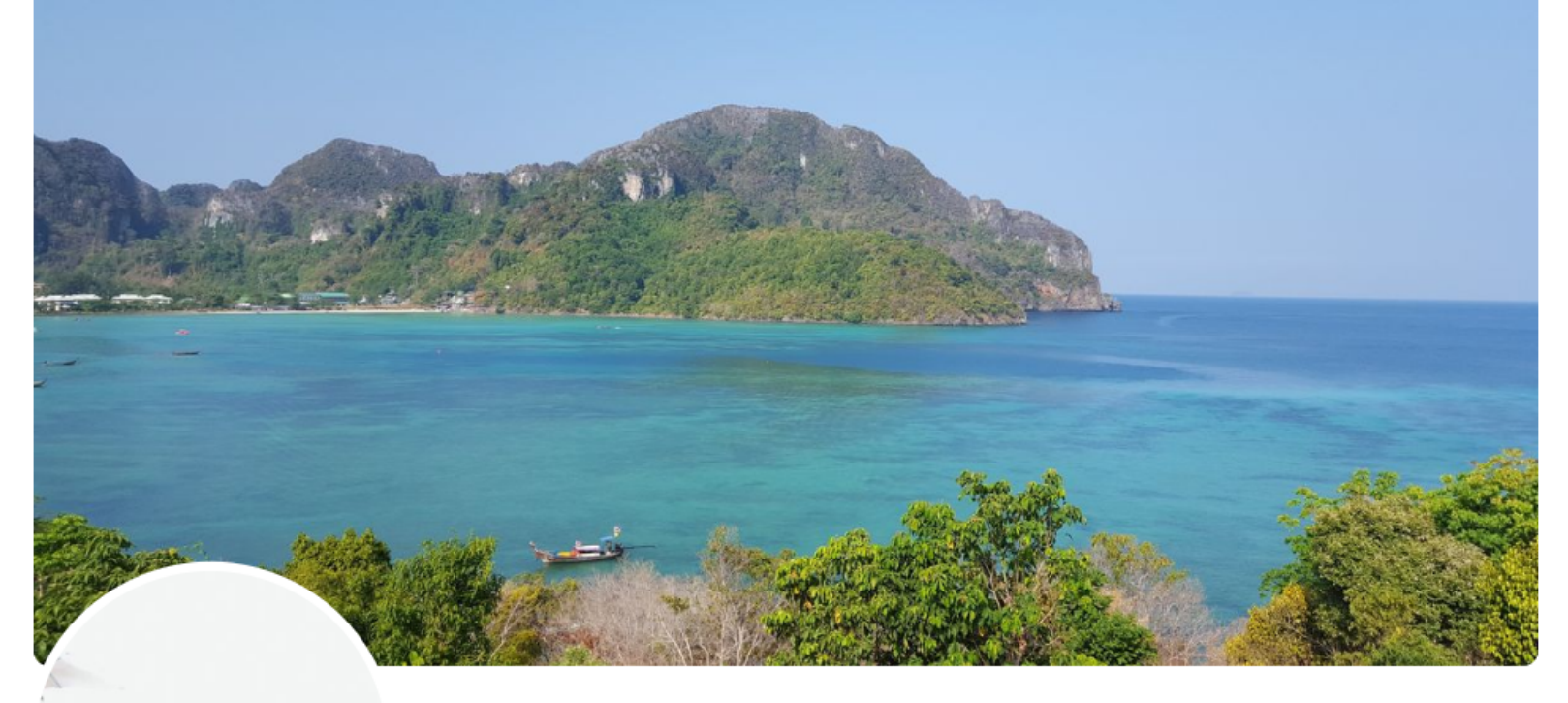

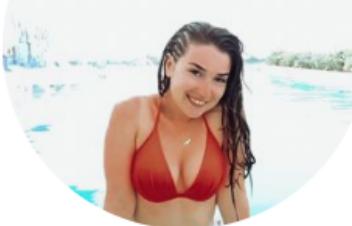

#### **Julia Panchenkov**

4 monthly viewers

juliepan93@gmail.com **&** julia-digital.co.il TRAVEL LOVER \\ FREELANCER <u>%</u> Creating Memories By Traveling & Sharing it Here Q My Pins Is Your Inspiration

**Edit profile**